# **TELINK-SNMP1**

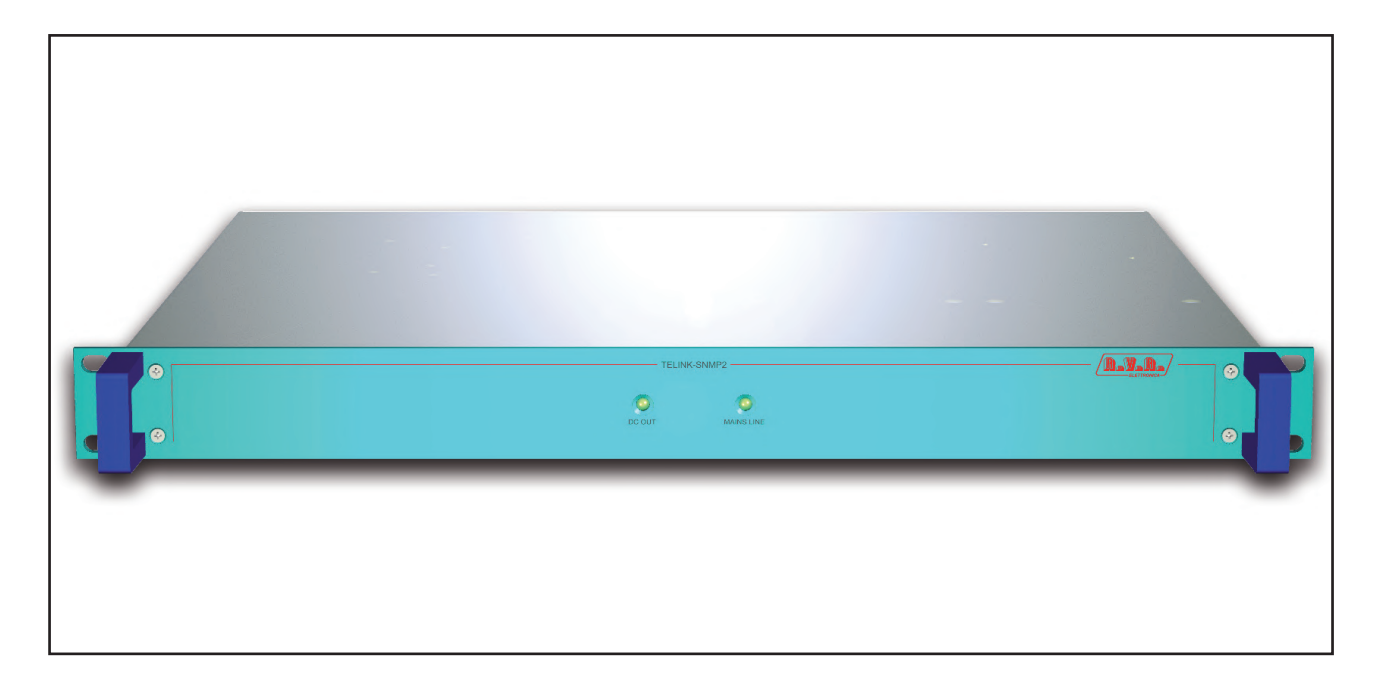

## Manuale Utente Volume 1

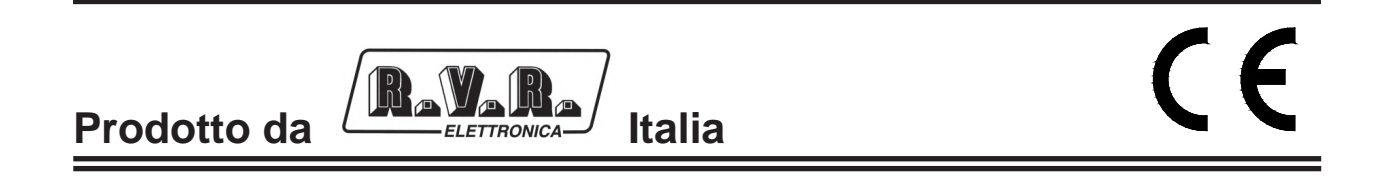

#### **Nome del File:** TELINK-SNMP1\_ITA\_1.0.indb

**Versione:** 1.0

**Data:** 13/03/2009

#### **Cronologia revisioni**

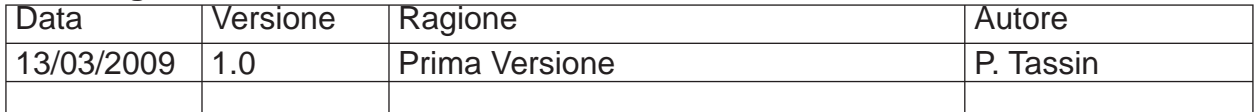

TELINK-SNMP1 - Manuale Utente Versione 1.0

© Copyright 2009 R.V.R. Elettronica SpA Via del Fonditore 2/2c - 40138 - Bologna (Italia) Telephone: +39 051 6010506 Fax: +39 051 6011104 Email: info@rvr.it Web: www.rvr.it

All rights reserved

Tutti i diritti sono riservati. Stampato in Italia. Nessuna parte di questo manuale può essere riprodotta, memorizzata in sistemi d'archivio o trasmessa in qualsiasi forma o mezzo, elettronico, meccanico, fotocopia, registrazione o altri senza la preventiva autorizzazione scritta del detentore del copyright.

Tutti gli altri marchi, nomi commerciali o loghi utilizzati sono di proprietà dei rispettivi proprietari.

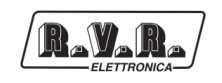

# **Indice**

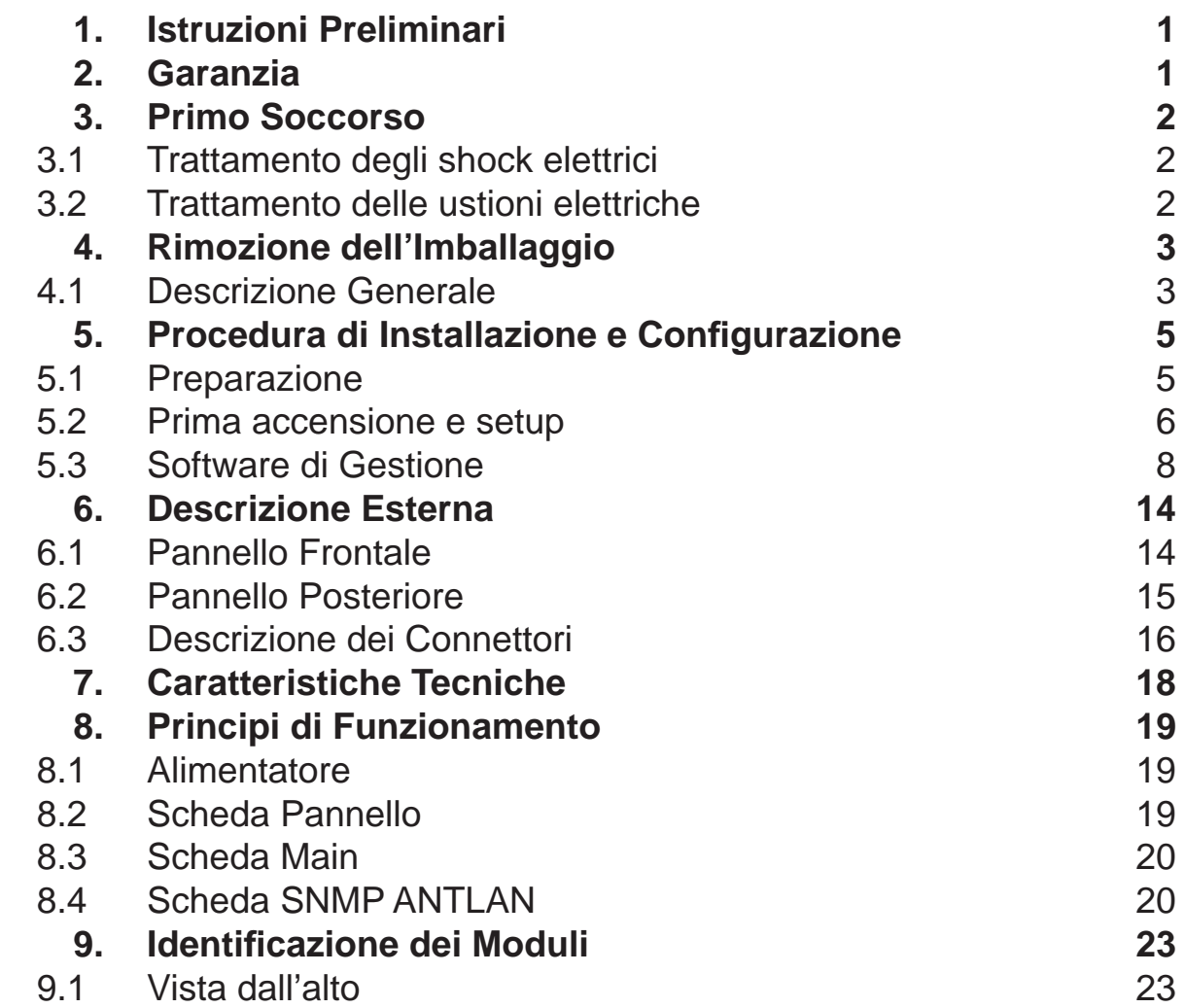

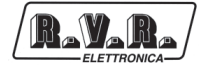

Pagina lasciata intenzionalmente in bianco

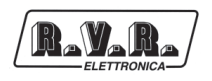

#### **IMPORTANTE**

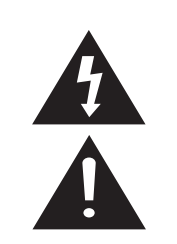

Il simbolo del fulmine all'interno di un triangolo riportato sul prodotto, evidenzia le operazioni per le quali occorre prestare attenzione onde evitare il pericolo di scosse elettriche.

Il simbolo del punto esclamativo all'interno di un triangolo riportato sul prodotto, informa l'utente della presenza di istruzioni all'interno del manuale che accompagna l'apparecchio, importanti per l'operatività e la manutenzione (riparazioni).

#### **1. Istruzioni Preliminari**

#### **• AvvisI Generali**

La macchina in oggetto è da considerarsi ad uso, installazione e manutenzione di personale "addestrato" o "qualificato", consapevole dei rischi connessi all'operare su circuiti elettrici ed elettronici.

La definizione di "addestrato" intende il personale con nozioni tecniche che competono l'uso della macchina e con la responsabilità della propria sicurezza e di altro personale non competente posto sotto la sua diretta sorveglianza in occasione di lavori sulle macchine.

La definizione di "qualificato" intende il personale con istruzione e esperienza che competono sull'uso della macchina e con la responsabilità della propria sicurezza e di altro personale non competente posto sotto la sua diretta sorveglianza in occasioni di lavoro sulle macchine.

 **ATTENZIONE: La macchina può essere dotata di un interruttore ON/OFF che potrebbe non togliere completamente tensione all'interno della macchina. E' necessario scollegare il cordone di alimentazione, o spegnere il quadro di alimentazione, prima di eseguire interventi tecnici assicurandosi che il collegamento della messa a terra di sicurezza sia connesso.** 

**Gli interventi tecnici che prevedono l'ispezione della macchina con i circuiti sotto tensione devono essere effettuati da personale addestrato e qualificato in presenza di una seconda persona addestrata che sia pronta ad intervenire togliendo tensione in caso di bisogno.**

La **R.V.R. Elettronica SpA** non si assume la responsabilità di lesioni o danni causati da un uso improprio o da procedure di utilizzo errate da parte di personale addestrato e qualificato o meno.

 **ATTENZIONE: La macchina non è resistente all'ingresso dell'acqua e un'infiltrazione potrebbe gravemente compromettere il suo corretto funzionamento. Per prevenire incendi o scosse elettriche, non esporre l'apparecchio a pioggia, infi ltrazioni o umidità.**

Si prega di osservare le norme locali e le regole antiincendio durante l'installazione e l'uso di questa apparecchiatura.

**A** ATTENZIONE: La macchina in oggetto ha al suo **interno parti esposte a rischio di scossa elettrica, disconnettere sempre l'alimentazione prima di rimuovere i coperchi o qualsiasi altra parte dell'apparecchio.**

Sono forniti fessure e fori per la ventilazione sia per assicurare un'operatività affidabile del prodotto che per proteggerlo dal riscaldamento eccessivo, queste fessure non devono essere ostruite o coperte. Le fessure non devono essere ostruite in nessun caso. Il prodotto non deve essere incorporato in un rack a meno che non sia provvisto di una adeguata ventilazione o siano state seguite le istruzioni del fabbricante.

 **ATTENZIONE: Questo apparecchio può irradiare energia a radiofrequenza, e se non installato in accordo con le istruzioni del manuale ed i regolamenti in vigore può causare interferenze alle comunicazioni radio.**

 **ATTENZIONE: Questo apparecchio dispone di un collegamento a terra sia sul cordone di alimentazione che sullo chassis. Accertarsi che siano collegati correttamente.**

Operare con questo apparecchio in un ambiente residenziale può provocare disturbi radio; in questo caso, può essere richiesto all'utilizzatore di prendere misure adeguate.

Le specifiche ed informazioni contenute in questo manuale sono fornite solo a scopo informativo, quindi possono essere soggette a cambiamento in qualsiasi momento senza preavviso e non dovrebbe intendersi come impegno da parte della **R.V.R. Elettronica SpA**.

La **R.V.R. Elettronica SpA** non si assume responsabilità o obblighi per alcuni errori o inesattezze che possono comparire in questo manuale, compreso i prodotti ed il software descritti in esso; e si riserva il diritto di apportare modifiche al progetto e/o alle specifiche tecniche dell'apparecchiatura, nonchè al presente manuale, senza alcun preavviso.

#### **• Avviso riguardante l'uso designato e le limitazioni d'uso del prodotto.**

Questo prodotto è un trasmettitore radio indicato per il servizio di radiodiffusione audio in modulazione di frequenza. Utilizza frequenze operative che non sono armonizzate negli stati di utenza designati.

L'utilizzatore di questo prodotto deve ottenere dall'Autorità di gestione dello spettro dello stato di utenza designato apposita autorizzazione all'uso dello spettro radio, prima di mettere in esercizio questo apparato.

La frequenza operativa, la potenza del trasmettitore, nonché altre caratteristiche dell'impianto di trasmissione sono soggette a limitazione e stabilite nell'autorizzazione ottenuta.

#### **2. Garanzia**

La **R.V.R. Elettronica SpA** garantisce l'assenza di difetti di fabbricazione ed il buon funzionamento dei prodotti, all'interno dei termini e condizioni fornite.

Si prega di leggere attentamente i termini, perché l'acquisto del prodotto o l'accettazione della conferma d'ordine, costituisce l'accettazione dei termini e delle condizioni.

Per gli ultimi aggiornamenti sui termini e condizioni legali, si prega di vistare il nostro sito web (WWW. RVR.IT) che può anche essere modificato, rimosso o aggiornato per un qualsiasi motivo senza preavviso.

La garanzia sarà nulla nel caso di apertura dell'apparecchiatura, di danni fisici, di cattivo utilizzo, di modifica, di riparazione da persone non autorizzate, di disattenzione e di utilizzo per altri scopi differenti da quelli previsti. In caso di difetto, procedere come descritto sotto:

1 Contattare il rivenditore o il distributore dove è stata acquistata l'apparecchiatura; descrivere il problema o il malfunzionamento per verificare che esista una semplice soluzione.

Rivenditori e Distributori sono in grado di fornire tutte le informazioni relative ai problemi che possono presentarsi più frequentemente; normalmente possono riparare l'apparecchiatura molto più velocemente di quanto non

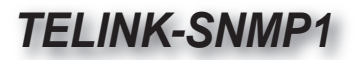

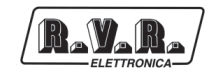

potrebbe fare la casa costruttrice. Molto spesso errori di installazione possono essere rilevati direttamente dai rivenditori.

- vostro rivenditore non può aiutarvi, contattare la **R.V.R. Elettronica SpA** ed esporre il problema; se il personale lo riterrà necessario, Vi verrà spedita l'autorizzazione all'invio dell'apparecchiatura con le istruzioni del caso;
- 3 Una volta ricevuta l'autorizzazione, potete restituire l'unità. Imballarla con attenzione per la spedizione, preferibilmente usando l'imballaggio originale e sigillando il pacchetto perfettamente. Il cliente si assume sempre i rischi di perdita (cioè, R.V.R. non è mai responsabile dovuti a danni o perdita), fino a che il pacchetto non raggiunga lo stabilimento della R.V.R. Per questo motivo, vi suggeriamo di assicurare le merci per l'intero valore. La spedizione deve essere effettuato con C.I.F. (PAGATO ANTICIPATAMENTE) all'indirizzo specificato dal responsabile R.V.R. di servizio di sull'autorizzazione.

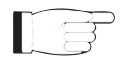

 Non restituire la macchina senza l'autorizzazione all'invio perché potrebbe essere rispedita al mittente.

Essere sicuri di includere un descrittivo rapporto tecnico dove sono menzionati tutti i problemi trovati e una copia della vostra fattura originale che stabilisce la data iniziale della garanzia.

Le parti di ricambio ed in garanzia possono essere ordinati al seguente indirizzo. Assicurarsi di includere il modello ed il numero di serie dell'apparecchiatura, così come la descrizione ed il numero delle parti di ricambio.

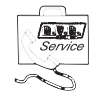

R.V.R. Elettronica SpA Via del Fonditore, 2/2c 40138 BOLOGNA ITALY Tel. +39 051 6010506

#### **3. Primo Soccorso**

Il personale impegnato nell'installazione, nell'uso e nella manutenzione dell'apparecchiatura deve avere familiarità con la teoria e le pratiche di primo soccorso.

#### **3.1 Trattamento degli shock elettrici**

#### 3.1.1 Se la vittima ha perso conoscenza

Seguire i principi di primo soccorso riportati qui di seguito.

- Posizionare la vittima sdraiata sulla schiena su una superficie rigida.
- Aprire le vie aeree sollevando il collo e spingendo indietro la fronte (**Figura 1**).

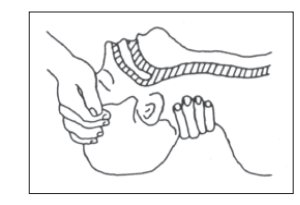

#### Figura 1

- Se necessario, aprire la bocca e controllare la respirazione.
- Se la vittima non respira, iniziare immediatamente la respirazione artificiale (**Figura 2**): inclinare la testa, chiudere le narici, fare aderire la bocca a quella della vittima e praticare 4 respirazioni veloci.

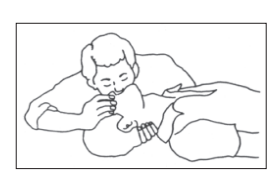

• Controllare il battito cardiaco (**Figura 3**); in assenza di battito, iniziare immediatamente il massaggio cardiaco (**Figura 4**) comprimendo lo sterno approssimativamente al centro del torace (**Figura 5**).

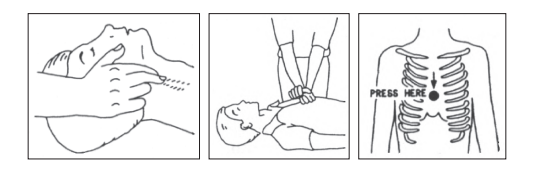

- Figura 3 Figura 4 Figure 5
	-
- Nel caso di un solo soccorritore, questo deve tenere un ritmo di 15 compressioni alternate a 2 respirazioni veloci.
- Nel caso in cui i soccorritori siano due, il ritmo deve essere di una respirazione ogni 5 compressioni.
- Non interrompere il massaggio cardiaco durante la respirazione artificiale.
- Chiamare un medico prima possibile.

#### 3.1.2 Se la vittima è cosciente

- Coprire la vittima con una coperta.
- Cercare di tranquillizzarla.
- Slacciare gli abiti e sistemare la vittima in posizione coricata.
- Chiamare un medico prima possibile.

#### **3.2 Trattamento delle ustioni elettriche**

#### 3.2.1 Vaste ustioni e tagli alla pelle

- Coprire l'area interessata con un lenzuolo o un panno pulito.
- Non rompere le vesciche; rimuovere il tessuto e le parti di vestito che si fossero attaccate alla pelle; applicare una pomata adatta.
- Trattare la vittima come richiede il tipo di infortunio.
- Trasportare la vittima in ospedale il più velocemente possibile.
- Se le braccia e le gambe sono state colpite, tenerle sollevate.

Se l'aiuto medico non è disponibile prima di un'ora e la vittima è cosciente e non ha conati di vomito, somministrare una soluzione liquida di sale e bicarbonato di sodio: 1 cucchiaino di sale e mezzo di bicarbonato di sodio ogni 250ml d'acqua.

Far bere lentamente mezzo bicchiere circa di soluzione per quattro volte e per un periodo di 15 minuti. Interrompere qualora si verificassero conati di vomito.

Non somministrare alcolici.

#### 3.2.2 Ustioni Meno gravi

- Applicare compresse di garza fredde (non ghiacciate) usando un panno il più possibile pulito.
- Non rompere le vesciche; rimuovere il tessuto e le parti di vestito che si fossero attaccate alla pelle; applicare una pomata adatta.
- Se necessario, mettere abiti puliti ed asciutti.
- Trattare la vittima come richiede il tipo di infortunio.
- Trasportare la vittima in ospedale il più velocemente possibile.
- Se le braccia e le gambe sono state colpite, tenerle sollevate.

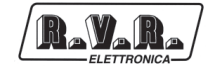

## **4. Rimozione dell'Imballaggio**

La confezione contiene quanto segue:

- **1 TELINK-SNMP1**
- 1 Manuale d'Uso
- 1 Cavo di Alimentazione da Rete

Presso il Proprio rivenditore R.V.R. è inoltre possibile procurarsi i seguenti accessori per la macchina:

• **Accessori, ricambi e cavi**

#### **4.1 Descrizione generale**

Il **TELINK-SNMP1**, prodotto da **R.V.R. Elettronica SpA**, è una **interfaccia di telemetria SNMP** via LAN che può essere collegata a tutte le apparecchiature standard prodotte dalla RVR.

Il **TELINK-SNMP1** è progettato per essere contenuti in un box per rack 19" di 1HE.

Qualità importanti del **TELINK-SNMP1** sono la compattezza e la grande semplicità d'uso. Inoltre le macchine sono progettate in modo modulare: le diverse funzionalità sono eseguite da moduli collegati in maggioranza con connettori maschi e femmine o con cavi flat terminati da connettori. Questo tipo di progettazione facilita le operazioni di manutenzione e l'eventuale sostituzione di moduli.

Il **TELINK-SNMP1** è un'interfaccia dotata di un microcomputer e un sistema operativo RTOS residente specializzato nella gestione simultanea di dati che transitano tra 4 porte seriali.

Il **TELINK-SNMP1** apre il canale di telemetria RVR standard, disponibile su connettore DB9 e normalmente connesso a sistemi di telemetria di stazione di alto livello quali ANTLAN, SNMP.

Inoltre dispone di un Web Server residente che consente di essere connesso in rete ethernet ed esplorato da un MIB browser. Supporta i messaggi E-mail per segnalare errori di sistema.

Il protocollo SNMP è gestito da un DSP a 120Mhz interno al **TELINK-SNMP1**.

La porta Web Server può essere collegata in rete internet e tramite un link DNS, il **TELINK-SNMP1** può essere interrogato con un IP address (esempio: 192.168.0.167).

Tutti i segnali e l'alimentazione sono dotate di connettori per una rapida sostituzione.

L'alimentazione è isolata galvanicamente ed i segnali filtrati per avere un'alta immunità dai disturbi da radiofrequenza.

Nel frontale posteriore vi sono dieci led per una sinottica completa sul traffico delle linee seriali e la diagnosi della tipologia di errore.

**TELINK-SNMP1** è dotato di watchdog hardware per reset automatico in caso di stop anomalo del processore o di abbassamento sotto il limite della tensione di alimentazione.

Il **TELINK-SNMP1** è dotato di una modalità "simulazione" che permette ad un sistema ANTLAN di connettersi regolarmente al **TELINK-SNMP1** leggendo dei valori virtuali (test del protocollo e della rete).

Sul pannello posteriore si trovano i connettori di ingresso rete, i connettori di ingresso connettore di telemetria, i dip-switch per la configurazione della scheda **Main** ed i connettori per la programmazione della scheda **Main** e della scheda **SNMP ANTLAN**.

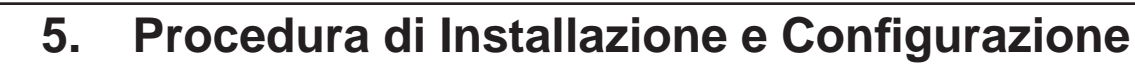

Questo capitolo contiene la sequenza delle operazioni da effettuare per l'installazione e la configurazione della macchina. Eseguire attentamente tutti i passi descritti in questo capitolo sia alla prima accensione sia ogni volta che viene cambiata la configurazione generale, come può essere il caso dello spostamento in una nuova postazione di trasmissione o nel caso di sostituzione di un componente.

Dopo che l'unità di telemetria è stato configurato come desiderato, per il normale funzionamento non è più necessario intervenire sulla macchina, in quanto in caso di spegnimento, sia voluto che accidentale, tutti i parametri precedentemente impostati vengono ripristinati automaticamente alla successiva riaccensione.

Nei capitoli successivi vengono descritte più dettagliatamente tutte le funzioni e le prestazioni della macchina, sia hardware che firmware: si rimanda alla lettura di quella parte del manuale per un approfondimento di quanto trattato nel presente capitolo.

**IMPORTANTE:** in tutte le fasi di configurazione e prova del trasmettitore di cui questa unità di telemetria fa parte, tenere a portata di mano la tabella di collaudo ("Final Test Table"), che R.V.R. Elettronica ha fornito a corredo della macchina: in questo documento, sono riportati tutti i parametri di funzionamento impostati e verificati sulla macchina al momento del collaudo di uscita dalle linee di produzione.

#### **5.1 Preparazione**

R.V.R

#### 5.1.1 Verifiche preliminari

Disimballare l'unità di telemetria e, prima di ogni altra operazione, verificare l'assenza di eventuali danni dovuti al trasporto. Controllare attentamente che tutti i connettori siano in perfette condizioni.

Predisporre il seguente set-up (valido sia per i test di funzionamento che per la messa in opera definitiva):

- $\sqrt{ }$  Alimentazione di rete, 230 VAC (-15% / +10%), con adeguata connessione di terra
- $\sqrt{\phantom{a}}$  Kit di cavi di collegamento, composto da:
- Cavo per l'alimentazione di rete;
- Cavo per il segnale di telemetria (cavo con connettore DB9, non incluso);
- Cavo RS232 incrociato (cavo con connettore DB9, non incluso) per la connessione diretta a un PC;
- Cavo Ethernet (cavo con connettore RJ45, non incluso) per la connessione a un router ADSL o rete LAN;
- Cavo Ethernet incrociato (cavo con connettore RJ45, non incluso) per la connessione diretta a un PC.

#### 5.1.2 Collegamenti

1) Connettere l'uscita **RS232** del trasmettitore all'ingresso **RS232** dell'interfaccia **TELINK-SNMP1**, attraverso il cavo RS232.

 **Nota :** Nel caso di intenda collegarlo direttamente ad un PC, è necessario utilizzare un cavo RS232 incrociato (per esempio quando bisogna programmare la scheda **Main**). Questo è un pre-requisito fondamentale per assicurare il corretto funzionamento dell'apparato.

2) Collegare l'uscita **ETHERNET** dell'interfaccia **TELINK-SNMP1** all'apposito ingresso del proprio ADSL router o rete LAN. Nel caso l'apparecchiatura di collegamento sia differente, identificare un'uscita equivalente.

Ⅱ 目

 **Nota :** Nel caso di intenda collegarlo direttamente ad un PC, è necessario utilizzare un cavo ethernet incrociato (per esempio quando bisogna programmare la scheda **SNMP ANTLAN**). Questo è un pre-requisito fondamentale per assicurare il corretto funzionamento dell'apparato.

3) Connettere il cavo di rete nell'apposito connettore **MAINS VOLTAGE** dell'interfaccia **TELINK-SNMP1**.

#### **5.2 Prima accensione e setup**

Seguire le istruzioni riportate di seguito nel caso di prima accensione o dopo aver effettuato un cambiamento alla configurazione nel quale questo componente è integrato.

#### 5.2.1 Interfaccia Web Utente (WUI)

Quando sono stati effettuati tutti i collegamenti descritti nel paragrafo precedente, l'apparecchio è predisposto per il suo primo funzionamento.

La **WUI** (Web User Interface), o interfaccia web utente, consente di regolare, modificare o vedere le variabili di configurazione come indirizzo IP, netmask e indirizzo gateway. Seguire la presente procedura per aprire la **WUI**:

1) Aprire il proprio browser web sul PC, e collegarsi all'indirizzo **http://192.168.0.167** per connettersi alla **WUI** (nel caso che precedentemente sia stato modificato l'indirizzo LAN IP, è necessario utilizzare quello nuovo). A questo punto si accede alla schermata rappresentata nel seguito.

Di fabbrica RVR utilizza le seguenti impostazioni:

- Indirizzo IP: **192.168.0.167**
- Indirizzo Netmask: **255.255.255.0**
- Indirizzo Gateway: **192.168.0.1**

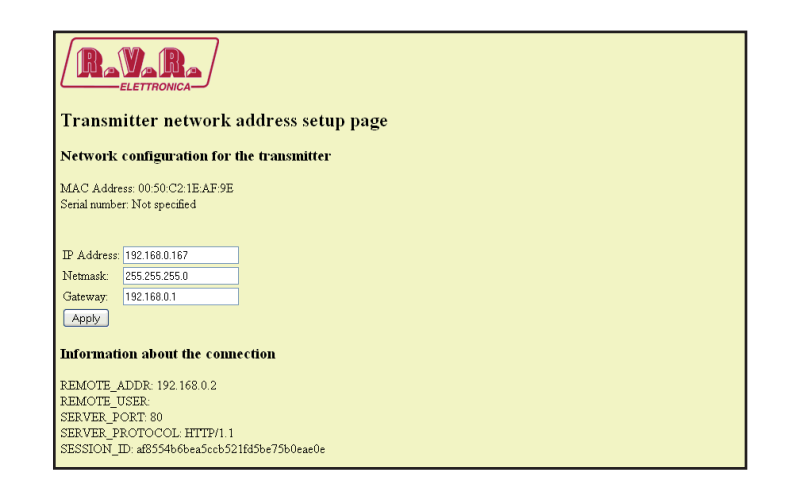

Menù 1

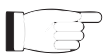

**Nota :** Nel caso che l'indirizzo http://192.168.0.167 non funzioni, verificare ed impostare sul proprio PC l'indirizzo IP come **192.168.0.XXX** (dove XXX è una cifra compresa tra 0 e 255, ad esclusione di 167 che di default è l'indirizzo dell'interfaccia **TELINK-SNMP1**) . Per cambiare l'indirizzo IP seguire le istruzioni nel manuale, o nella guida in linea e supporto tecnico, proprio del Sistema Operativo utilizzato.

- 2) Modificare i parametri secondo le proprie esigenze.
- 3) A questo punto l'interfaccia è pronta per effettuare sia la lettura remota dei dati che la modifica delle diverse impostazioni del dispositivo.

#### 5.2.2 Telemetria SNMP

SNMP (Simple Network Management Protocol) identifica un protocollo mondiale che consente la gestione e la supervisione di una macchina collegata alla rete.

Misurazioni e comandi sono descritti attraverso un MIB (Management Information Base), che è un elenco di OID (Object Identifier). Ogni OID è una variabile che può essere scritta (SET) o letta (GET) attraverso un NMS (Network Management System) compatibile con SNMP.

Il MIB è un file di testo scritto in ASN.1 e viene importato dal NMS al fine di sapere quali OID può aspettarsi dall'AGENTE (scheda proxy, alias SNMP ANTLAN in questo caso) e come interpretare le informazioni ricevute.

Su richiesta, i MIB possono essere associati alla trasmissione di e-mail.

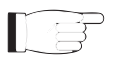

**Nota :** il cliente finale non può distribuire liberamente i MIB, salvo autorizzazione scritta rilasciato dal costruttore. Il MIB è di proprietà del costruttore.

La versione di SNMP utilizzate in questa applicazione è la v2, quindi risulta compatibile con tutti i sistemi di NMS.

Ecco l'elenco dei MIB attrezzature necessarie per RVR:

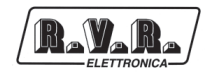

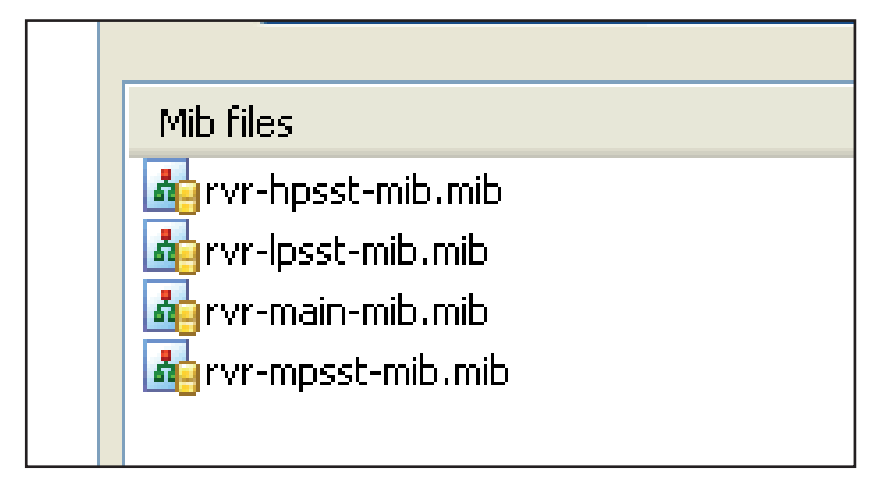

Menù 2

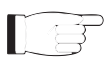

 **Nota :** Utilizzare un MIB BROWSER (non incluso) per poter utilizzare le MIB delle macchine RVR . Queste ultime vengono di norma fornite in un CD a corredo con il sistema di cui il **TELINK-SNMP1** fa parte.

## **5.3 Software di Gestione**

#### 5.3.1 Lettura e Impostazioni delle Misure

Ogni trasmettitore ha una serie di misure che possono essere letti. Si prega di fare riferimento alla MIB per avere una descrizione dettagliata di ogni misurazione. Il trasmettitore ha un SCI (Serial Communication Interface) proprietario, che legge e memorizza i dati di telemetria all'interno della scheda **Main**. La scheda **Main** quindi invia i dati alla scheda **ANTLAN SNMP** per la formattazione/analisi che infine esporta i dati ottenuti come SNMP.

Nel seguito potete trovare l'elenco delle misure tipiche di un trasmettitore. Per semplicità vengono mostrate solo quelle relative ad un trasmettitore da 10KW, ma la stessa struttura è utilizzata anche per trasmettitori di potenza differente.

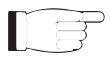

 **Nota :** Nei seguenti esempi viene utilizzato un MIB browser della ANTGroup, ma qualsiasi MIB browser può essere utilizzato.

Nella MIB vengono specificati il range e la descrizione di ogni variabile, in questo caso la potenza diretta ed eventuali allarmi, che vengono poi riportati nella casella di descrizione alla fine. Se le condizioni READ ONLY e MANDATORY sono presenti significa che è stato rilevato il valore.

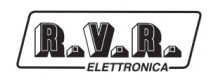

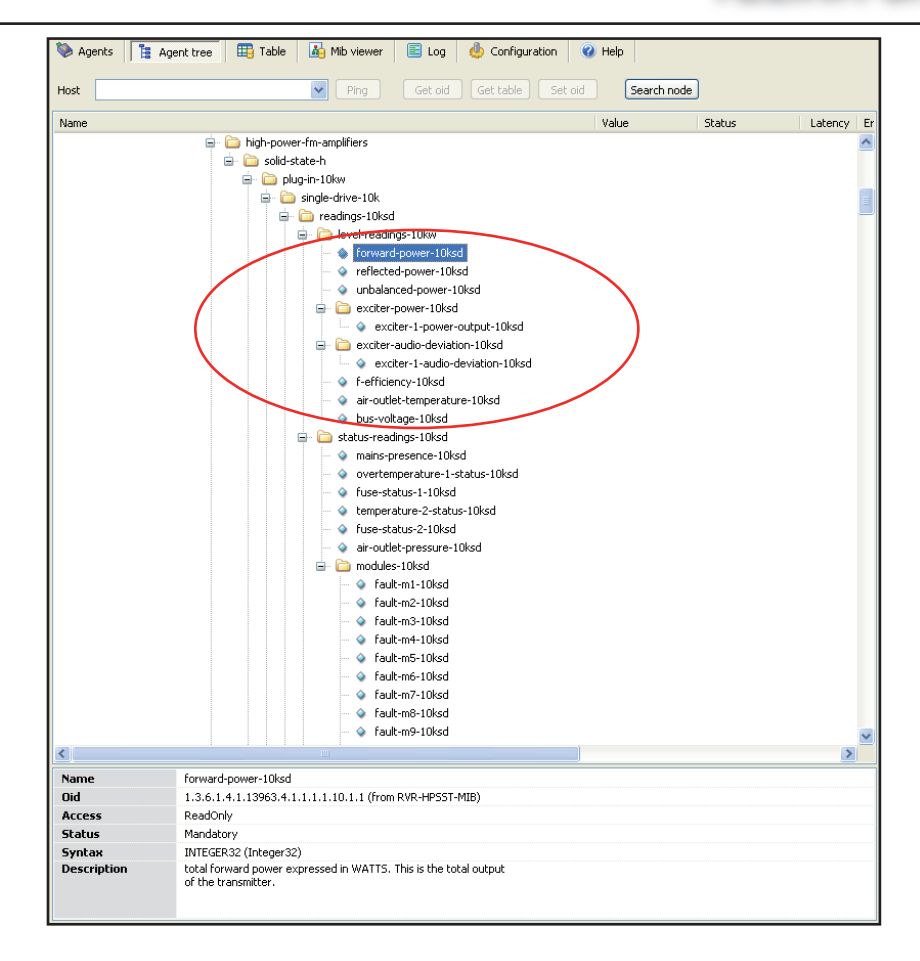

Menù 3

Ciascun ingresso è associato ad struttura per le regolazioni degli allarmi. La struttura per le regolazioni degli allarmi (o trap settings) può essere trovato nella sezione 110 di ogni sottostruttura.

La regolazione della classe non viene utilizzata in questa versione. Per ogni misura analogica può essere impostato:

- Il valore massimo (MAX) è il punto fissato oltre il quale viene inviata un TRAP.
- Il valore minimo (MIN) è il punto fissato sotto il quale viene inviata un TRAP.
- Il valore di isteresi è un valore nominale che il sistema aggiunge (o sottrae) al valore effettivo al fine di uscire dalla condizione di allarme. In altre parole, è utile al fine di evitare situazioni di allarme continuo, se il valore letto è molto vicino al punto fissato di allarme.

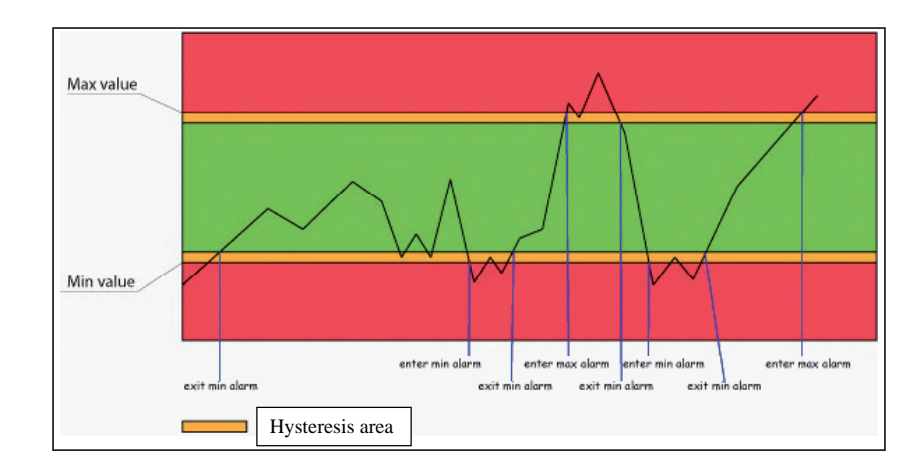

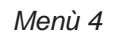

Come si può vedere l'isteresi è una zona protetta nella quale l' allarme non viene inviato, quando il valore supera il valore minimo (MIN) quando non vi è alcun allarme, o quando il valore massimo (MAX) di allarme è attivo, il valore minimo (MIN) di allarme viene impostato. Per uscire dalla condizione di allarme MIN, il valore dovrebbe essere pari al valore MIN sommato al valore di isteresi.

 **Nota :** il valore di isteresi deve essere inferiore a ½ della distanza tra il valore minimo (MIN) e il massimo valore (MAX).

Un esempio di allarme analogico impostato, sono inseriti nella seguente sezione nella struttura SNMP:

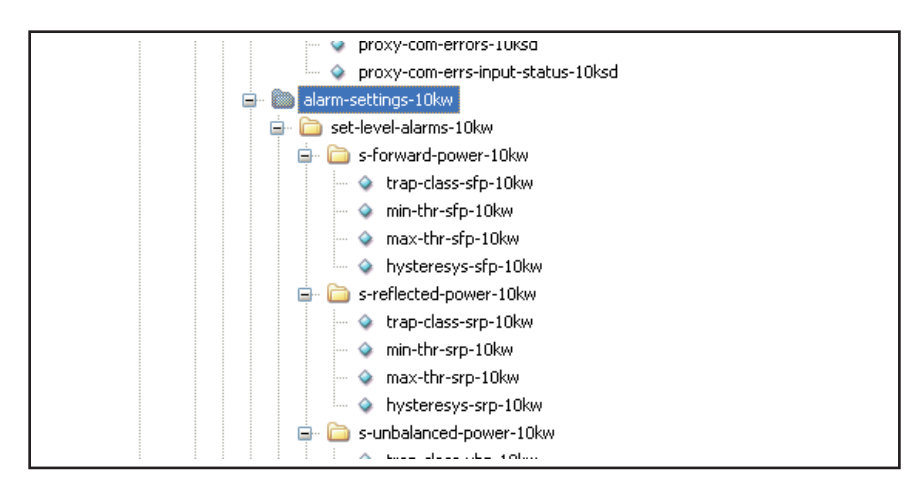

Menù 5

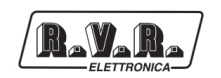

#### 5.3.2 Letture e Impostazioni degli Stati

Come per le misure analogiche descritte nel precedente capitolo, ogni trasmettitore ha una serie di stati che possono essere letti. Si prega di fare riferimento alla MIB per avere una descrizione dettagliata di ogni misurazione. Il trasmettitore ha un SCI (Serial Communication Interface) proprietario, che legge e memorizza i dati di telemetria all'interno della scheda **Main**. La scheda **Main** quindi invia i dati alla scheda **ANTLAN SNMP** per la formattazione/analisi che infine esporta i dati ottenuti come SNMP.

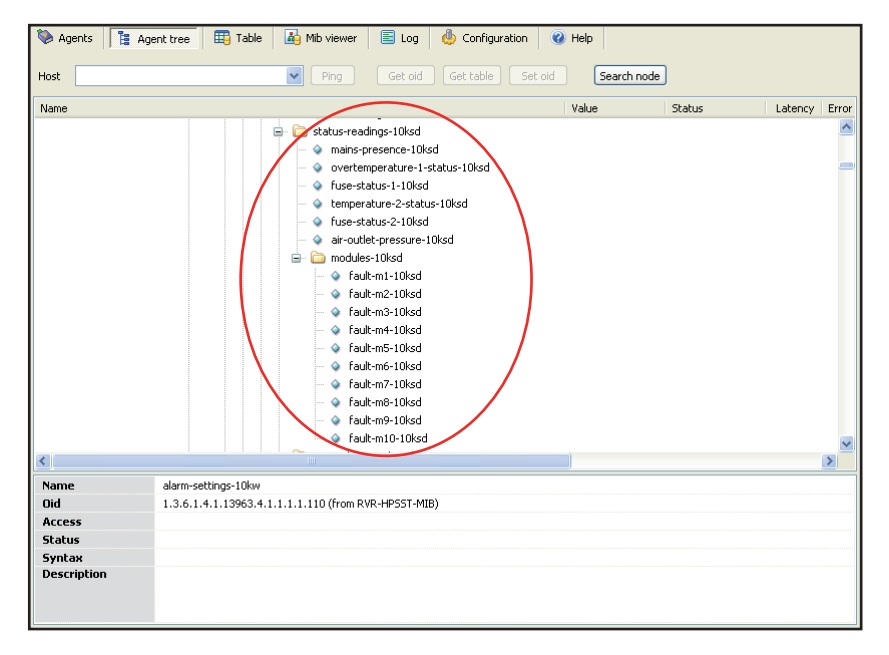

Menù 5

Ciascun ingresso è associato ad struttura per le regolazioni degli allarmi. Come per le misure analogiche descritte nel precedente capitolo, la struttura per le regolazioni degli allarmi (o trap settings) può essere trovato nella sezione 110 di ogni sottostruttura.

Per ogni misura analogica può essere impostato un valore massimo (MAX) e minimo (MIN). La regolazione della classe non viene utilizzata in questa versione.

Per ogni valore di stato vi è un gruppo di impostazione di allarme che consente all'utente di:

- Attivare/disattivare l'invio del TRAP.
- Inviare la TRAP solo quando subentra lo stato di allarme.
- Inviare la TRAP quando rientra lo stato di allarme.
- Inviare la TRAP quando subentra o rientra lo stato di allarme.

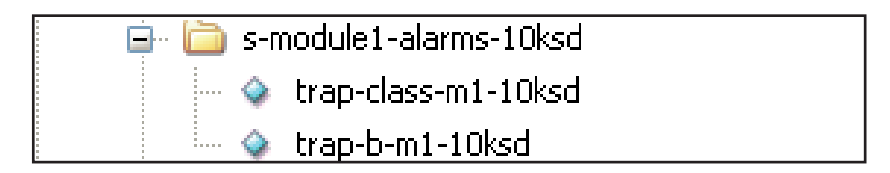

Menù 6

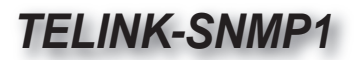

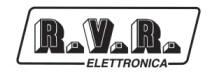

| Name               | trap-b-m1-10ksd                                                                                                    |
|--------------------|----------------------------------------------------------------------------------------------------|
| Oid                | 1.3.6.1.4.1.13963.4.1.1.1.1.110.2.7.1.2 (from RVR-HPSST-MIB)                                                            |
| Access             | ReadWrite                                                                                                    |
| <b>Status</b>      | Mandatory                                                                                                    |
| <b>Syntax</b>      | ENUM (Dig-alarm-behav) (1=disable-alarm-sending 2=send-only-on-val-0 3=send-only-on-val-1 4=send-on-every-state-change) |
| <b>Description</b> | indicates how this trap should work                                                                                     |

Menù 7

Come si può vedere dai menù sopra riportati, la modalità di funzionamento è impostabile.

#### 5.3.3 Invio delle TRAP

Il sistema di telemetria è in grado di inviare le TRAP di fino a cinque indirizzi diversi. I diversi indirizzi possono essere impostati utilizzando gli OID presenti nelle principali MIB, nella fattispecie:

- Indirizzo IP.
- Porta di destinazione.

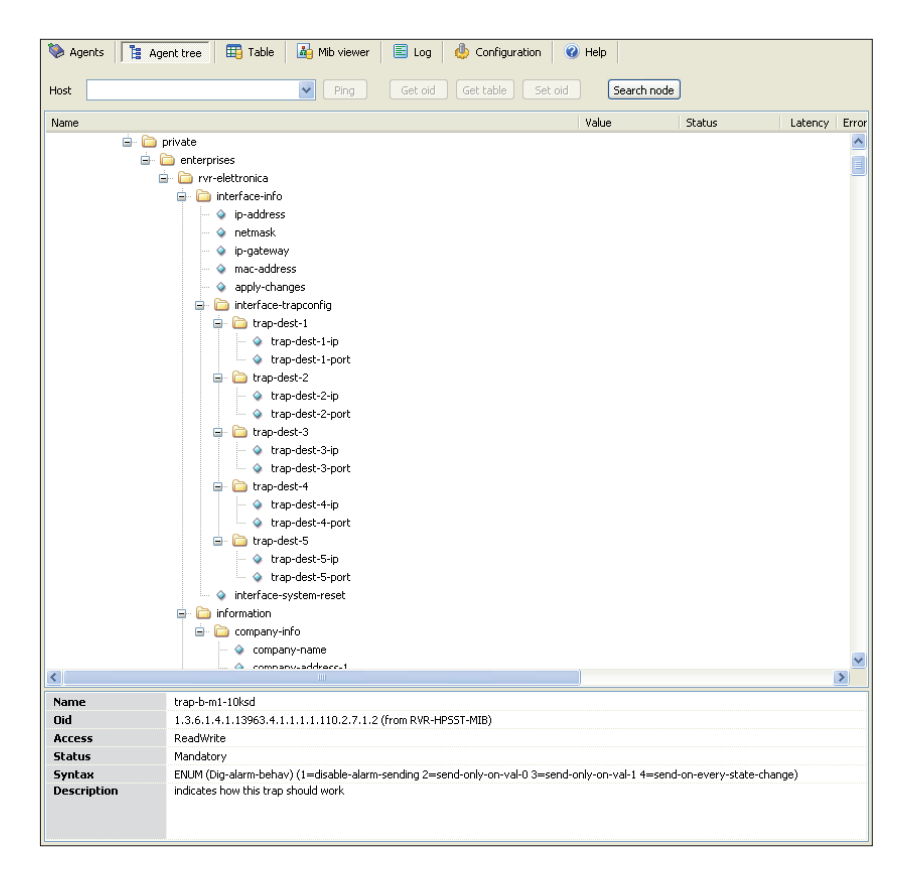

Menù 8

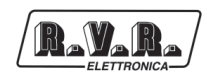

#### 5.3.4 Invio dei Comandi

Come per le letture e impostazioni delle misure, i comandi hanno una serie di OID che sono solo in modalità di scrittura. Per ciascun trasmettitore il MIB esporta una serie specifica di OID.

I comandi impostabili sono ON/OFF: per l'attivazione (ON) l'utente deve inviare un "2" come valore, per la disabilitazione (OFF) l'utente deve inviare un "1" come valore. Nessun altro valore viene accettato come comando.

Normalmente i comandi sono di tipo impulsivo. In altre parole, se si è messo il trasmettitore in "ON" (valore "2" su set-transmitter-on-10ksd), il comando successivo è un "OFF" (valore "2" su set-transmitter-off-10ksd) e non un disattiva per il comando "ON" (valore "1" su set-transmitter-on-10ksd).

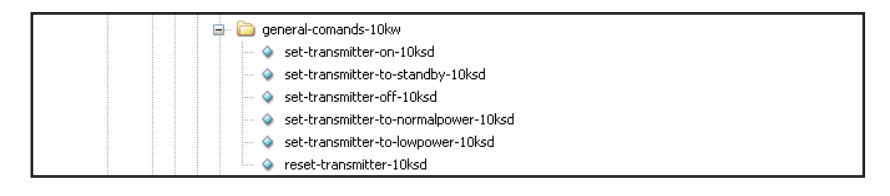

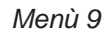

## 5.3.5 Comunicazione Seriale Proxy

Vi sono una serie di OID che monitorizzano la comunicazione seriale tra la scheda **ANTLAN SNMP** e la scheda **Main** equipaggiate all'interno dell'unità di telemetria unità.

L'utente può impostare il sistema di modo che tutte le misure siano portate a 0 quando la comunicazione seriale fallisce. In questo caso viene emessa anche una TRAP.

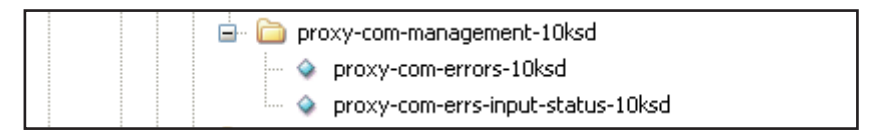

Menù 10

Regolazione delle TRAP:

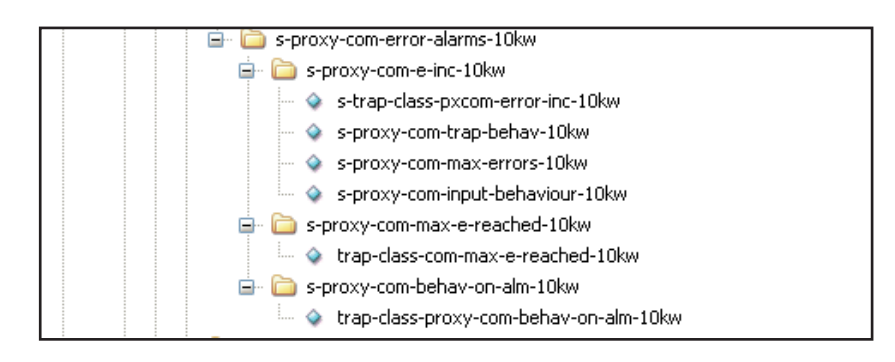

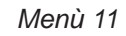

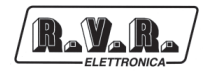

## **6. Descrizione Esterna**

Questo capitolo descrive gli elementi presenti nel pannello frontale e posteriore del **TELINK-SNMP1**.

## **6.1 Pannello Frontale**

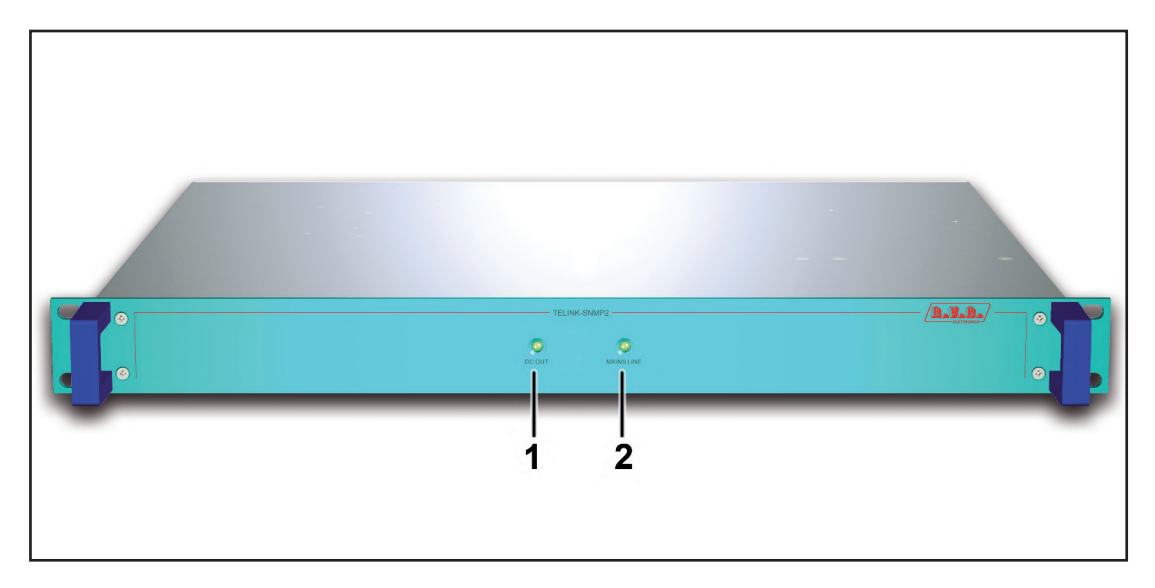

Figura 6.1

[1] DC OUT LED verde - Acceso quando l'alimentatore funziona correttamente e fornisce le alimentazioni alle schede interne. [2] MAINS LINE LED verde - Acceso quando l'unità di telemetria è alimentato da rete.

## **6.2 Pannello Posteriore**

R.V.R

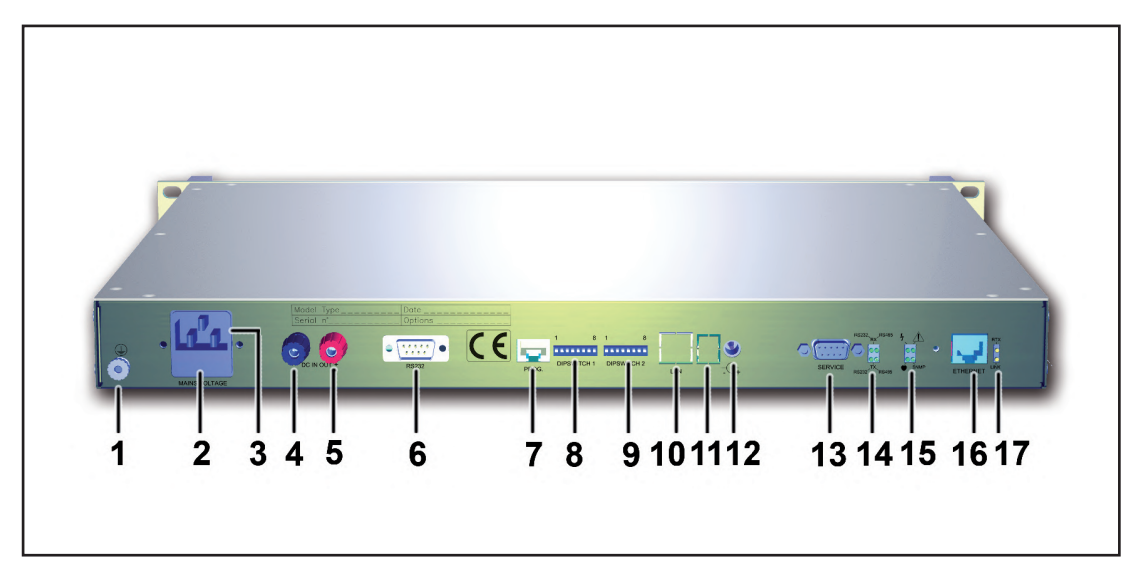

Figura 6.2

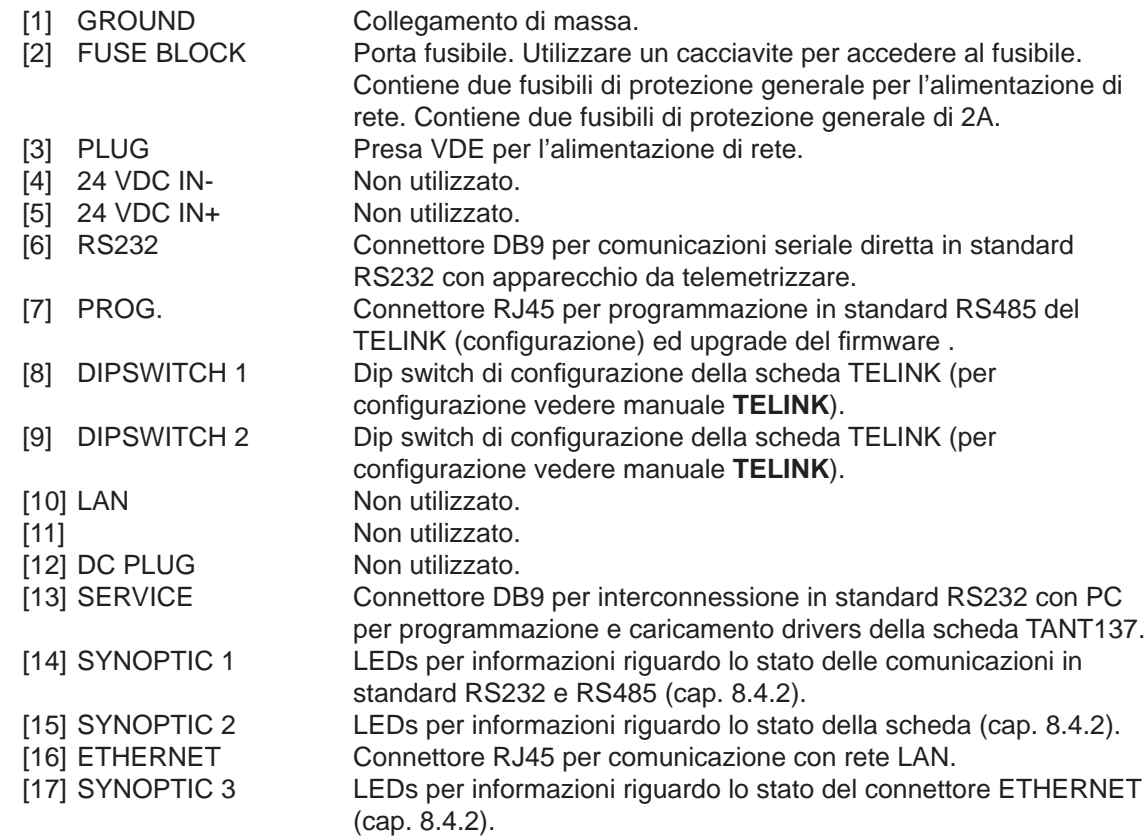

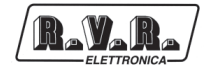

## **6.3 Descrizione dei Connettori**

6.3.1 RS232

Tipo: Maschio DB9

N.C.

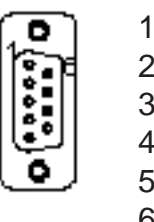

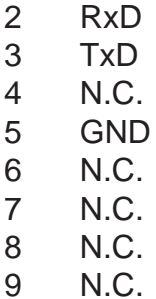

#### 6.3.2 SERVICE

Tipo: Femmina DB9

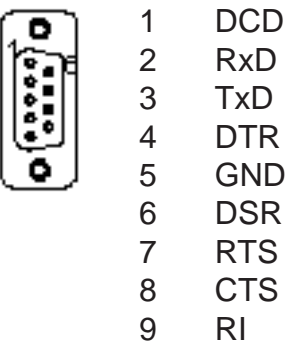

## 6.3.3 PROG.

Tipo: Femmina RJ45

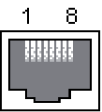

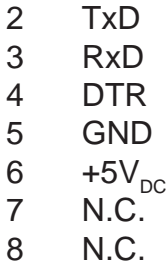

1 N.C.

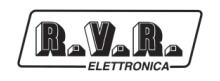

#### 6.3.4 ETHERNET Tipo: Femmina RJ45

8 N.C.

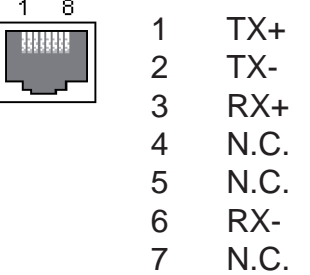

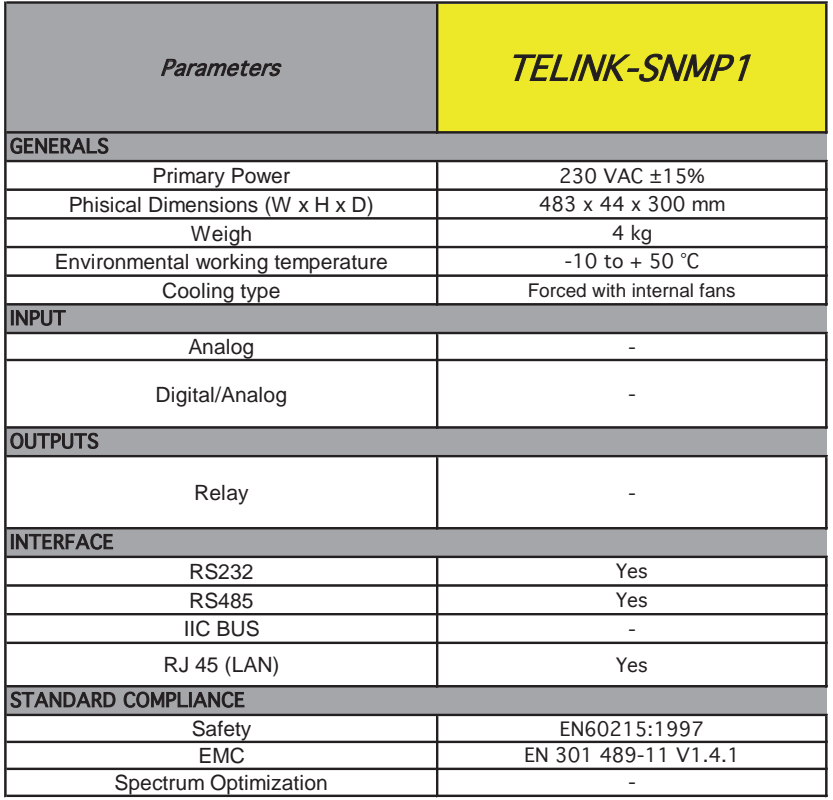

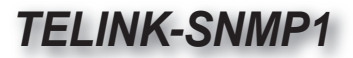

## **8. Principi di Funzionamento**

R.V.R

Una vista schematica dei moduli e delle connessioni che compongono il **TELINK-SNMP1** è riportata in figura 8.1.

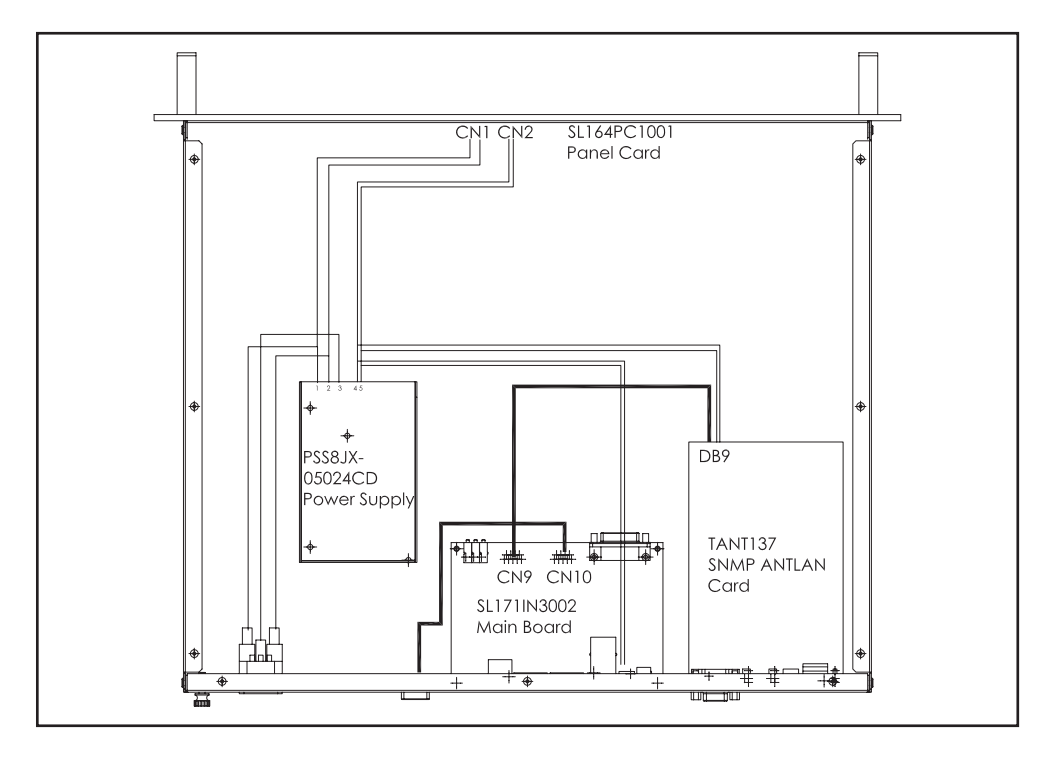

Figura 8.1

Nel seguito viene data una breve descrizione delle funzionalità di ogni modulo, gli schemi completi ed i layout delle schede sono riportati in "Appendice Tecnica" Vol.2.

## **8.1 Alimentatore**

L'alimentatore presente su questo amplificatore, fornisce ai moduli di potenza RF una tensione continua di 24 V con una corrente massima di 2,1 A.

E' un alimentatore basato su tecnologia a trasformatore a 50/60 Hz, ed è costituito dei seguenti componenti principali:

- Fusibile dei servizi
- Trasformatore dei servizi

## **8.2 Scheda pannello**

La scheda pannello contiene elementi che servono per interfacciarsi con l'utente (LED).

Fornisce informazioni sul corretto stato di alimentazione del **TELINK-SNMP1**.

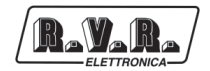

#### **8.3 Scheda Main**

Questa scheda è un'interfaccia dotata di un microcomputer con microprocessore risc e un sistema operativo RTOS residente specializzato nella gestione simultanea di dati che transitano tra porte seriali.

Inoltre dispone di un Web Server residente che consente di essere connesso in rete ethernet ed esplorato da un normale browser tipo explorer o simili (funzione HTML). I protocolli TCP/IP, Telnet, http, SNMP, XML/RSS, HTTPS/SSL/SSH sono gestiti da un DSP a 120Mhz interno alla scheda.

La porta Web Server può essere collegata in rete internet e tramite un link dns la scheda Main può essere interrogata con un nome univoco di stazione anziché l'IP address (esempio: da internet radio\_rvr\_spa.it anziché xxx.xxx.xxx.xxx).

Informazioni maggiori su utilizzo, configurazione dei Dip Switches nel pannello posteriore e configurazione di questa scheda sono date nel manuale utente **TELINK**, mentre informazioni riguardante l'utilizzo del web server sono date nel capitolo 5.2.1.

#### **8.4 Scheda SNMP ANTLAN**

La scheda converte SNMP (Simple Network Management Protocol) su Ethernet in protocollo ANTLAN su RS232 o RS485.

Agisce come un agente SNMP eseguendo la traduzione di tutte le proprietà del protocollo di comunicazione seriale (RS232 o RS485), sito a bordo delle attrezzature, in formato SNMP. Può rendere i dati disponibili come OID (Object IDentifier) programmabili dall'utente su Ethernet.

Il centro di controllo visualizza i dati come se si trattasse di leggere sulla porta RS485 o sulla porta parallela di I/O.

#### 8.4.1 Regolazione del DIP Switch

Sul centro della scheda è presente un dip switch, le informazioni relative le regolazioni di ogni singolo interruttore sono date di seguito.

## **TELINK-SNMP1**

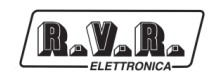

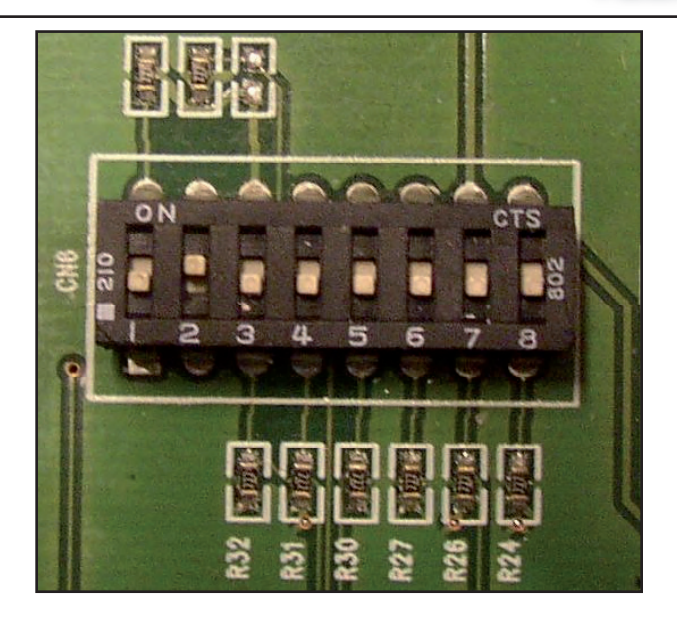

Figure 8.2

- 1. Sempre OFF (non cambiare)
- 2. Sempre ON (non cambiare)
- 3. ON: per aggiornamento software OFF: nomale funzionamento
- 4. ON: modalità di debug OFF: normale funzionamento
- 5. ON: trasmettitori a doppio eccitatore OFF: trasmettitori a singolo eccitatore

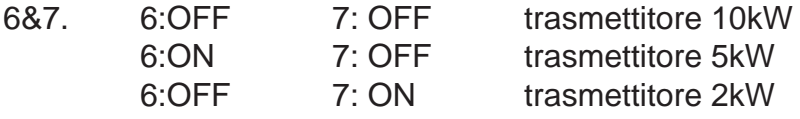

8. Riservato per usi futuri

#### 8.4.2 Identificazione LED Sinottici

Sul retro della scheda, visibile da pannello esterno, sono pesenti 2 quadri LED sinottici. Le informazioni sono rese disponibili nel seguito.

SYNOPTIC 1 (nota [14] - fig. 6.2)

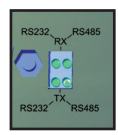

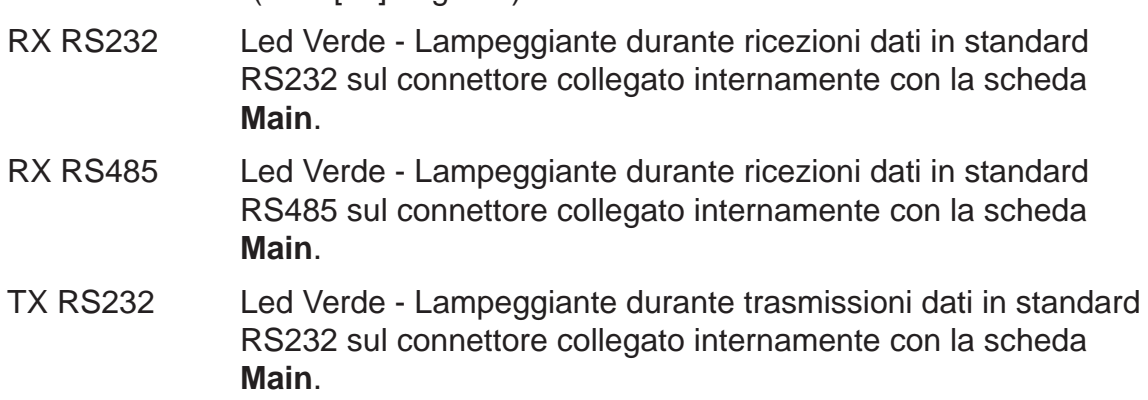

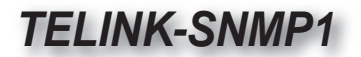

h

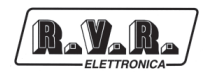

- TX RS485 Led Verde Lampeggiante durante trasmissioni dati in standard RS485 sul connettore collegato internamente con la scheda **Main**.
- SYNOPTIC 2 (nota [15] fig. 6.2)

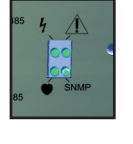

Led Verde - Acceso identifica la corretta alimentazione della scheda.

Led Verde - Acceso identifica malfunzionamenti dell'hardware.

Led Verde - Lampeggiante identifica il funzionamento del watchdog sulla scheda.

SNMP Led Verde - Lampeggiante durante una interrogazione SNMP andata a buon fine.

• SYNOPTIC 3 (nota  $[17]$  - fig. 6.2)

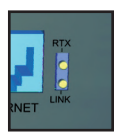

RTX Led Giallo - Lampeggiante durante ricezioni dati sul connettore ETHERNET LINK Led Giallo - Lampeggiante durante trasmissioni dati sul

connettore ETHERNET

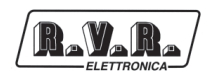

## **9. Identificazione dei Moduli**

Il **TELINK-SNMP1** è composto di diversi moduli connessi tra loro mediante connettori, al fine di facilitare la manutenzione e l'eventuale sostituzione di moduli.

## **9.1 Vista dall'alto**

La figura sottostante mostra la vista dall'alto della macchina con l'indicazione dei diversi componenti.

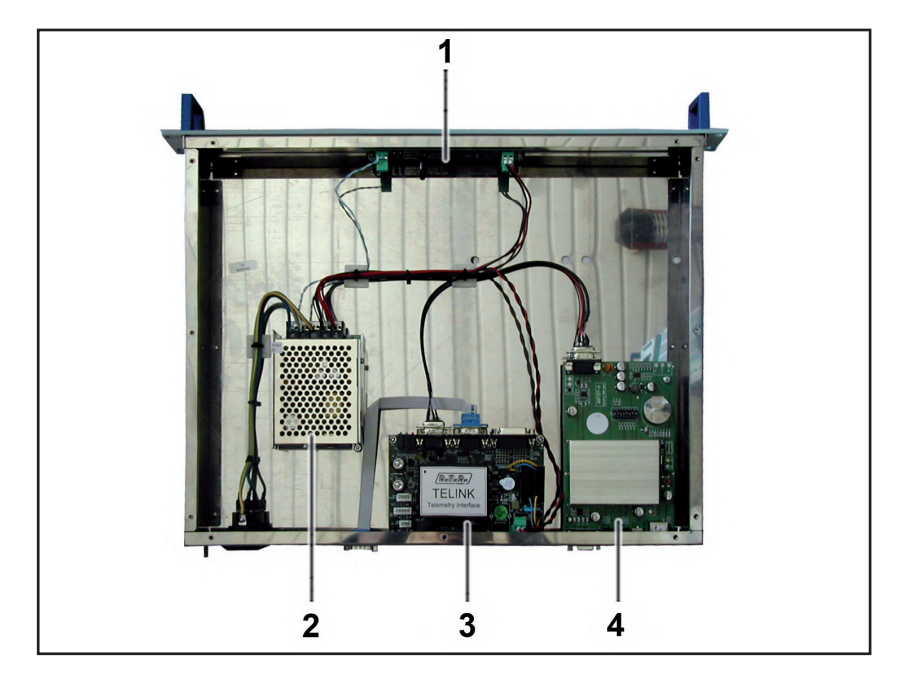

Figura 9.1

- [1] Scheda Pannello (SL164PC1001)
- [2] Alimentatore (PSS8JX-05024CD)
- [3] Scheda Main (SL171IN3002)
- [4] Scheda SNMP ANTLAN (TANT137)

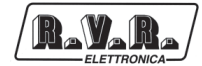

Pagina lasciata intenzionalmente in bianco